# **TELESTAR®**

# DIGISTAR C HD Bedienungsanleitung

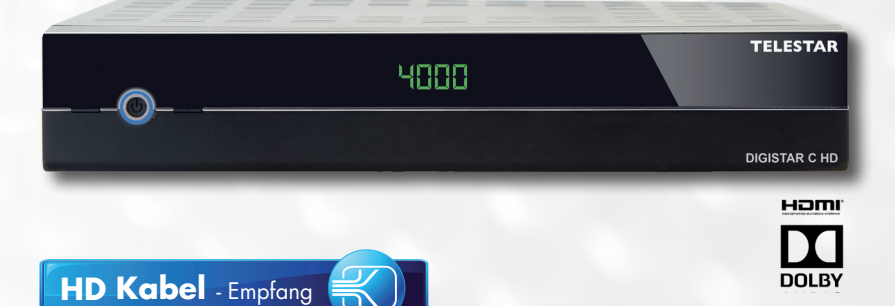

Digitaler DVB-C Receiver zum Empfang von unverschlüsselten Programmen in einem DVB-C Kabelnetz in SD und HD Qualität.

Manufactured under the license from Dolby Laboratories. Dolby Audio and the double-D symbol are trademarks of Dolby Laboratories.

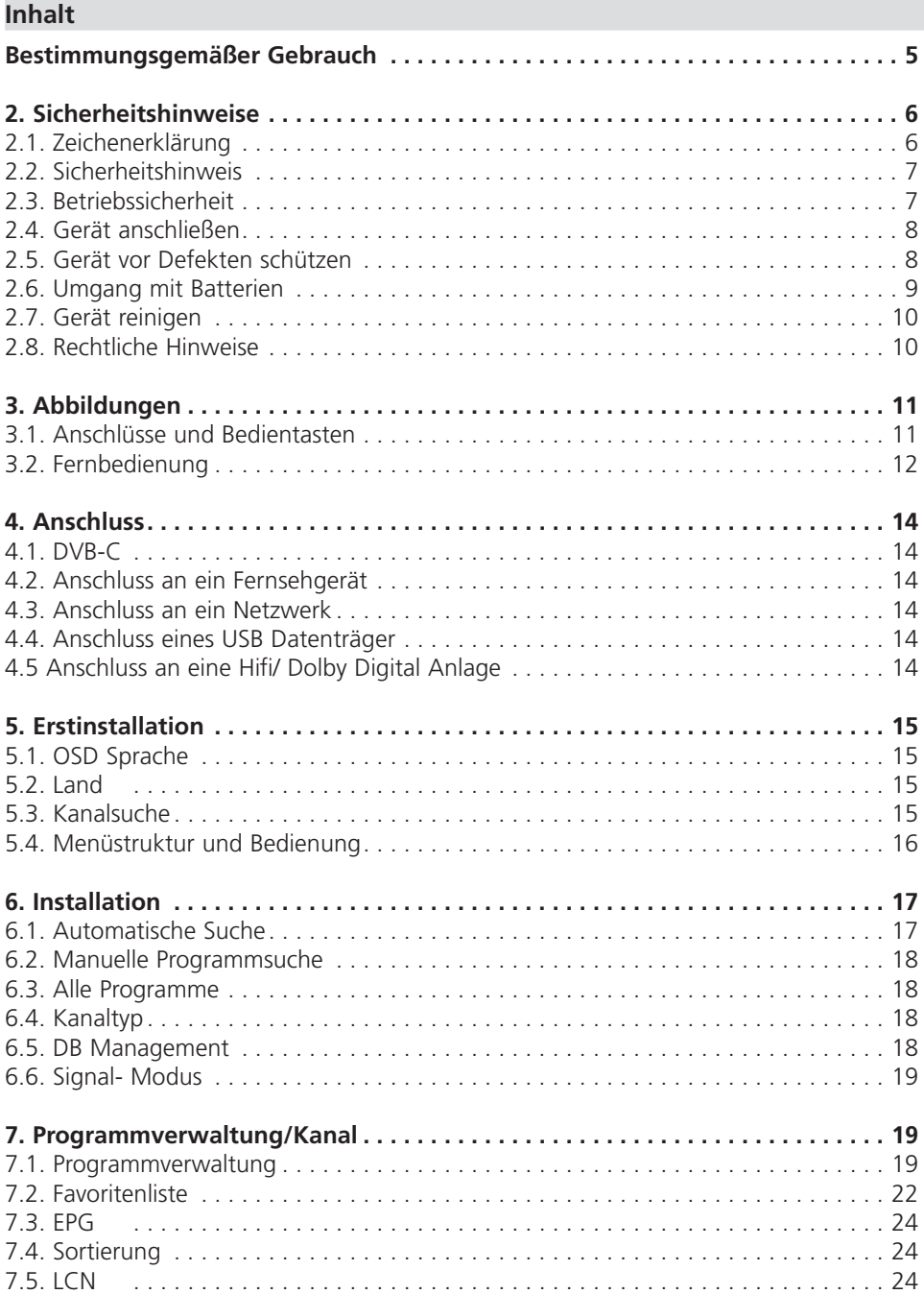

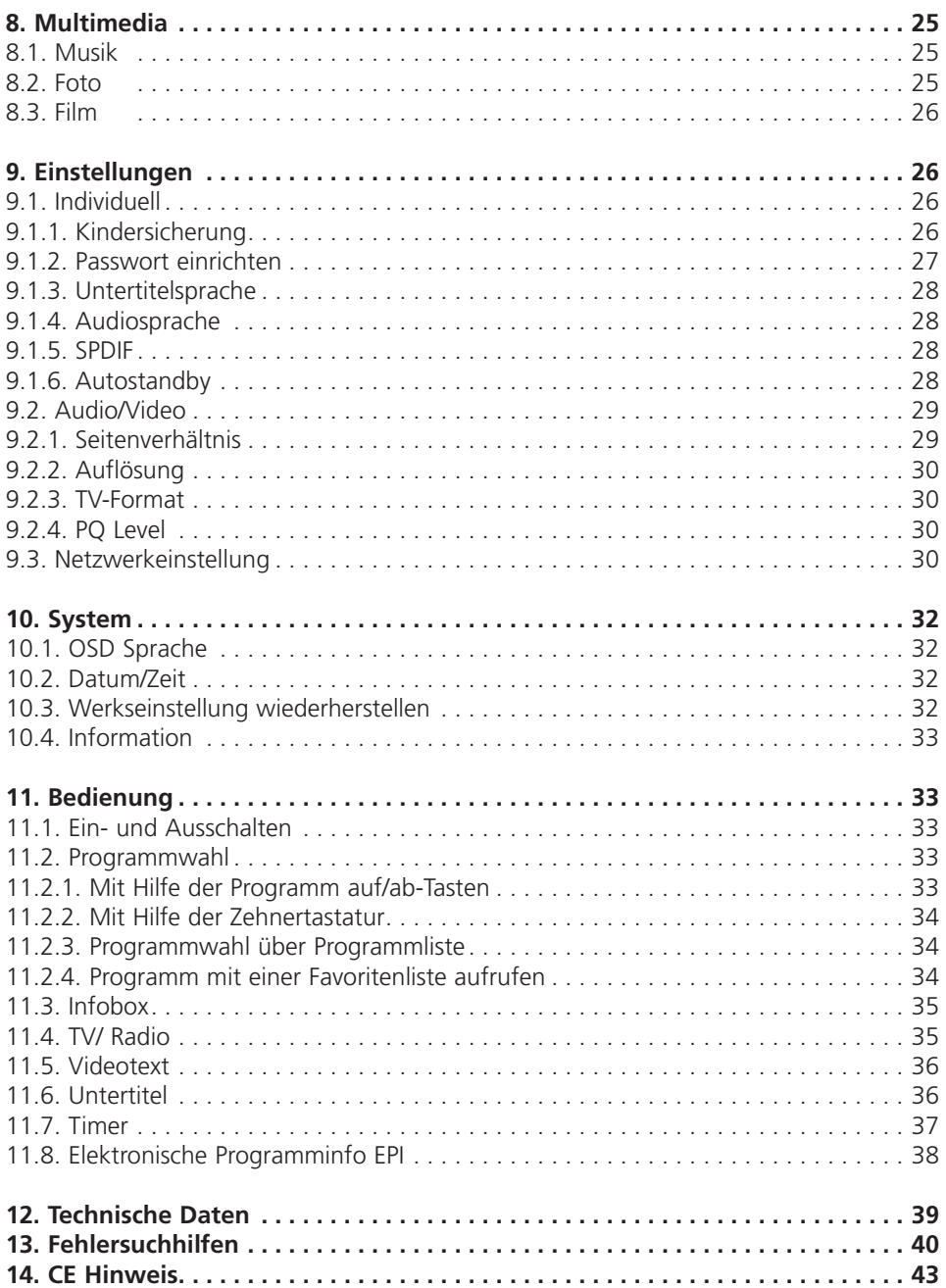

# **Bestimmungsgemäßer Gebrauch**

Bei diesem Produkt handelt es sich um ein Gerät der Unterhaltungselektronik.

Das Gerät dient als Empfänger für DVB-C - TV und Radiosignale und zur Wiedergabe von Audio- und Videodateien von einem USB Datenträger und zur Aufnahme von Audio- und Videodateien auf einem USB Datenträger.

Jede andere Bedienung oder Nutzung des Gerätes gilt als nicht bestimmungsgemäß und kann zu Personen- oder Sachschäden führen.

Benutzen Sie das Gerät zu keinem anderen Zweck. Betreiben Sie das Gerät nur in Innenräumen.

Das Gerät ist nur für den privaten und nicht für den kommerziellen Gebrauch bestimmt.

Wir setzen voraus, dass der Bediener des Gerätes allgemeine Kenntnisse im Umgang mit Geräten der Unterhaltungselektronik hat. Die Haftung erlischt im Fall eines nicht bestimmungsmäßigen Gebrauchs.

# **2. Sicherheitshinweise**

# **2.1. Zeichenerklärung**

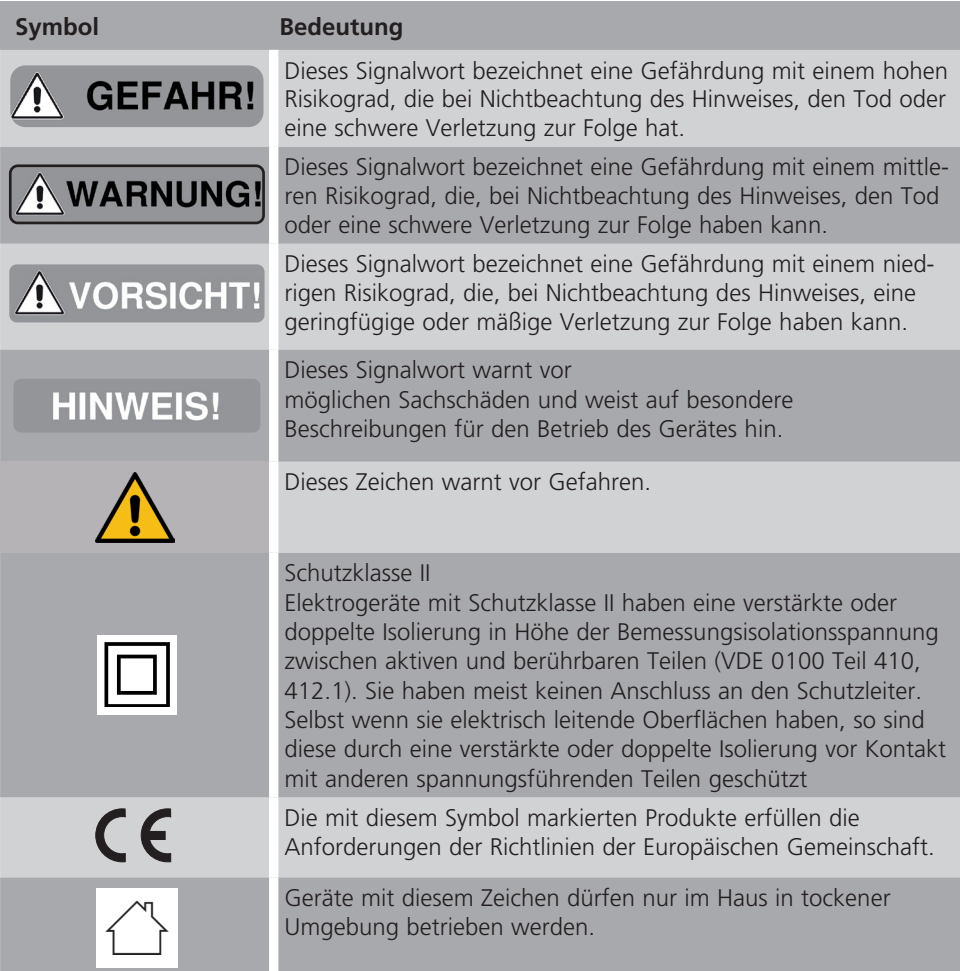

# **2.2. Sicherheitshinweis**

# **AWARNUNG!**

Prüfen Sie das Gerät vor der Verwendung.

Im Falle einer Beschädigung oder eines Defekts darf das Gerät nicht in Betrieb genommen werden.

# **Verletzungsgefahr!**

Verletzungsgefahr für Kinder und Personen mit verringerten physischen, sensorischen oder mentalen Fähigkeiten (beispielsweise teilweise Behinderte, ältere Personen mit Einschränkung ihrer physischen und mentalen Fähigkeiten) oder Mangel an Erfahrung und Wissen.

- > Bewahren Sie das Gerät nur an für Kinder unzugänglichen Stellen auf.
- > Dieses Gerät kann von Kindern ab 8 Jahren und von Personen mit reduzierten physischen, sensorischen oder mentalen Fähigkeiten oder Mangel an Erfahrung und/oder Wissen benutzt werden, wenn sie beaufsichtigt oder bezüglich des sicheren Gebrauchs des Gerätes unterwiesen wurden und die daraus resultierenden Gefahren verstanden haben.
- > Lassen Sie Kinder niemals unbeaufsichtigt das Gerät benutzen.

# **Erstickungsgefahr!**

- > Verpackungsmaterial ist kein Spielzeug!
- > Die verwendeten Verpackungsmaterialien (Säcke, Polystyrolstücke usw.) nicht in der Reichweite von Kindern lagern.

Kinder dürfen nicht mit der Verpackung spielen. Es besteht insbesondere bei Verpackungsfolien Erstickungsgefahr.

# **2.3. Betriebssicherheit**

# **GEFAHR!**

# **Verletzungsgefahr!**

Verletzungsgefahr durch Stromschlag durch stromführende Teile.

Es besteht durch unabsichtlichen Kurzschluss die Gefahr eines elektrischen Schlages oder eines Brandes.

> Überprüfen Sie das Gerät vor jedem Gebrauch auf Beschädigungen. Wenn Sie sichtbare Schäden feststellen oder das Gerät sichtbare Schäden aufweist, nehmen Sie es nicht mehr in Betrieb.

- > Sollten Sie ein technisches oder mechanisches Problem feststellen, setzen Sie sich bitte mit dem TELESTAR Service in Verbindung.
- > Öffnen Sie niemals das Gehäuse des Gerätes.
- > Trennen Sie bei Betriebsstörungen das Gerät sofort von der Stromquelle.
- > Verwenden Sie nur von uns gelieferte oder genehmigte Ersatz- und Zubehörteile.
- > Bauen Sie das Gerät nicht um und verwenden Sie keine nicht von uns explizit genehmigten oder gelieferten Zusatzgeräte oder Ersatzteile.
- > Benutzen Sie das Gerät nicht in explosionsgefährdeten Bereichen. Hierzu zählen z. B. Kraftstofflagerbereiche, Tankanlagen, oder Bereiche, in denen Lösungsmittel lagern oder verarbeitet werden.
- > Betreiben Sie das Gerät nicht in Bereichen mit Teilchen belasteter Luft (z.B. Mehloder Holzstaub) Betriebsstörungen können sich in Form von Erhitzen des Gerätes oder Rauchentwicklung aus dem Gerät bemerkbar machen.
- > Ziehen Sie in diesem Fall sofort den Netzstecker aus der Netzsteckdose. Das Gerät darf nach einer Betriebsstörung nicht weiter verwendet werden, bis es von einer befähigten Person geprüft bzw. repariert wurde.
- > Wenn Sie das Gerät von einer kalten in eine warme Umgebung bringen, kann sich im Inneren des Gerätes Feuchtigkeit niederschlagen. Warten Sie in diesem Fall etwa eine Stunde, bevor Sie es in Betrieb nehmen.
- > Bei längerer Abwesenheit oder bei Gewitter ziehen Sie das Gerät aus der Steckdose.

Achten Sie darauf, dass der Kontakt mit Feuchtigkeit, Wasser oder Spritzwasser vermieden wird und dass keine mit Flüssigkeit gefüllten Gegenstände – z. B. Vasen – auf oder in die Nähe des Geräts gestellt werden.

- > Sollten Fremdkörper oder Flüssigkeit in das Gerät gelangen, ziehen Sie sofort den Netzstecker aus der Steckdose. Lassen Sie das Gerät von qualifiziertem Fachpersonal überprüfen, bevor Sie es wieder in Betrieb nehmen. Andernfalls besteht die Gefahr eines elektrischen Stromschlags.
- > Achten Sie darauf, dass das Gerät nicht Tropf- oder Spritzwasser ausgesetzt wird und dass keine offenen Brandquellen (z. B. brennende Kerzen) in der Nähe des Geräts stehen.
- > Das Gerät darf niemals mit nassen oder feuchten Händen angefasst oder berührt werden.

# **2.4. Gerät anschließen**

- > Schließen Sie das Gerät nur an eine fachgerecht installierte, geerdete und elektrisch abgesicherte Steckdose an.
- > Beachten Sie bitte, dass die Stromquelle (Steckdose) leicht zugänglich ist.
- > Knicken oder quetschen Sie keine Kabelverbindungen.
- > Prüfen Sie, bevor Sie das Gerät in Betrieb nehmen, ob die Spannungsangabe, die sich auf dem Gerät befindet, mit der örtlichen Netzspannung überein stimmt. Die Angaben auf dem Gerät müssen dem örtlichen Stromnetz entsprechen.
- > Schließen Sie das Radio nur an eine fachgerecht installierte Netz-Steckdose von 220– 240 V Wechselspannung, 50–60 Hz an.
- > Stellen Sie das Radio auf eine feste, ebene Unterlage.
- > Das Gerät nimmt im Standby-Betrieb Strom auf. Um das Gerät vollständig vom Netz zu trennen, muss der Netzstecker aus der Steckdose gezogen werden.

# **2.5. Gerät vor Defekten schützen**

# **HINWEIS!**

- > Ungünstige Umgebungsbedingungen wie Feuchtigkeit, übermäßige Wärme oder fehlende Belüftung können das Gerät schädigen.
- > Verwenden Sie das Gerät nur in trockenen Räumen. Vermeiden Sie die direkte Nähe von: Wärmequellen, wie z.B. Heizkörpern, offenem Feuer, wie z.B. Kerzen, Geräten mit starken Magnetfeldern, wie z. B. Lautsprechern. Setzen Sie das Gerät keinen extremen Bedingungen aus z.B. direkte

Sonneneinstrahlung, hohe Luftfeuchtigkeit, Nässe, extrem hohe oder tiefe Temperaturen, offenes Feuer.

- > Stellen Sie einen ausreichenden Abstand zu anderen Gegenständen sicher so dass das Gerät nicht verdeckt ist, damit immer eine ausreichende Belüftung gewährleistet ist.
- > Vermeiden Sie direkte Sonneneinstrahlungen und Orte mit außergewöhnlich viel Staub.
- > Stellen Sie keine schweren Gegenstände auf das Gerät.
- > Benutzen Sie das Gerät nicht in explosionsgefährdeten Bereichen. Hierzu zählen z. B. Kraftstofflagerbereiche, Tankanlagen, oder Bereiche, in denen Lösungsmittel lagern oder verarbeitet werden.
- > Betreiben Sie das Gerät nicht in Bereichen mit Teilchen belasteter Luft (z.B. Mehloder Holzstaub)

# **2.6. Umgang mit Batterien**

Verwenden Sie grundsätzlich nur den Batterietyp der Batterie des Lieferumfangs.

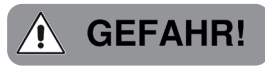

Verletzungsgefahr!

Durch unsachgemäßen Umgang mit Batterien besteht Verletzungsgefahr!

Batterien niemals öffnen, kurzschließen oder in offene

Flammen werfen.

Batterien niemals laden. Beim Versuch des Aufladens von Batterien besteht Explosionsgefahr. Polarität muss beachtet werden! Achten Sie darauf, dass die Pole Plus (+) und Minus (-) korrekt eingesetzt sind, um einen Kurzschluss zu vermeiden.

Verwenden Sie nur für dieses Produkt vorgeschriebene Batterien.

Batterien bei längerem Nichtgebrauch aus dem Gerät entfernen.

Erschöpfte oder ausgelaufene Batterien sofort aus dem Gerät entfernen.

Bei ausgelaufenen Batterien besteht bei Hautkontakt Verätzungsgefahr.

Bewahren Sie sowohl neue, als auch gebrauchte Batterien außerhalb der Reichweite von

Kindern auf.Beim Verschlucken von Batterien besteht die Gefahr innerer Verletzungen.

Die in den Batterien befindliche Batteriesäure kann bei Kontakt mit der Haut zu Verletzungen führen. Nach versehentlichem Verschlucken oder bei Anzeichen von Hautverätzungen,

spülen Sie die betroffenen Stellen mit ausreichend klarem Wasser und suchen Sie unverzüglich medizinische Hilfe auf.

Batterien sind kein Spielzeug!

Halten Sie neue und gebrauchte Batterien stets von

Kindern fern. Nehmen Sie ausgelaufene Batterien sofort aus dem Gerät und reinigen Sie bitte die Kontakte, bevor Sie neue Batterien einlegen.

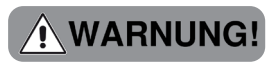

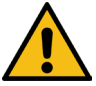

Bei unsachgemäßer Verwendung von Batterien besteht Explosionsgefahr!

- > Verwenden Sie nur neue Batterien des gleichen Typs.
- > Benutzen Sie bitte niemals neue und alte Batterien zusammen in einem Gerät.
- > Achten Sie beim Einlegen der Batterien auf die richtige Polarisation.
- > Laden Sie Batterien niemals auf.
- > Batterien sollten nur an kühlen und trockenen Orten gelagert werden.
- > Werfen Sie Batterien niemals ins Feuer.
- > Sollte das Gerät längere Zeit nicht benutzt werden, entfernen Sie bitte die Batterien aus dem Gerät.
- > Setzen Sie Batterien niemals großer Hitze oder direkter Sonneneinstrahlung aus.
- > Batterien dürfen nicht verformt oder geöffnet werden.
- > Benutzen Sie die Fernbedienung nicht mehr, wenn die Batterieklappe nicht mehr richtig schließt.

# **2.7. Gerät reinigen**

Vor der Reinigung ziehen Sie das Gerät aus der Steckdose.

Verwenden Sie ein trockenes, weiches Tuch um das Gerät zu reinigen. Bitte verwenden Sie keine Flüssigkeiten zur Reinigung des Gerätes.

Verwenden Sie keine Lösungs- und Reinigungsmittel, weil diese die Oberfläche und/oder Beschriftungen des Gerätes beschädigen können.

Die Reinigung darf nicht von Kindern durchgeführt werden.

#### **2.8. Rechtliche Hinweise**

Dieses Gerät ist für die Verwendung in allen Ländern der Europäischen Union sowie in der Schweiz, in Norwegen, Liechtenstein und Island vorgesehen.

Der Radioempfangsbereich entspricht den gesetzlichen Bestimmungen für diese Länder. Sollte das Gerät in einem anderen Land betrieben werden, so sind Gesetze des Einsatzlandes zu berücksichtigen und einzuhalten.

# **3. Abbildungen**

# **3.1. Anschlüsse und Bedientasten**

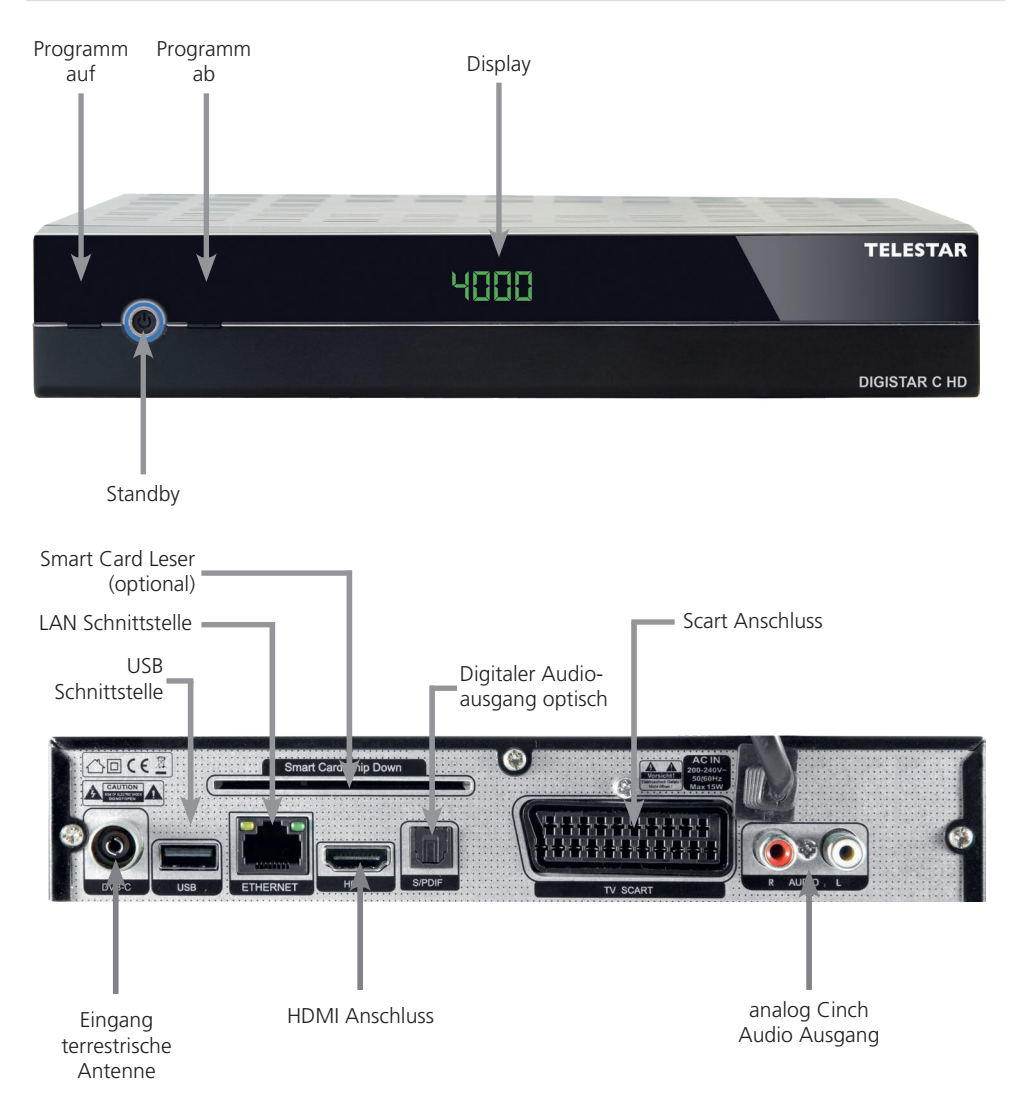

# **3.2. Fernbedienung**

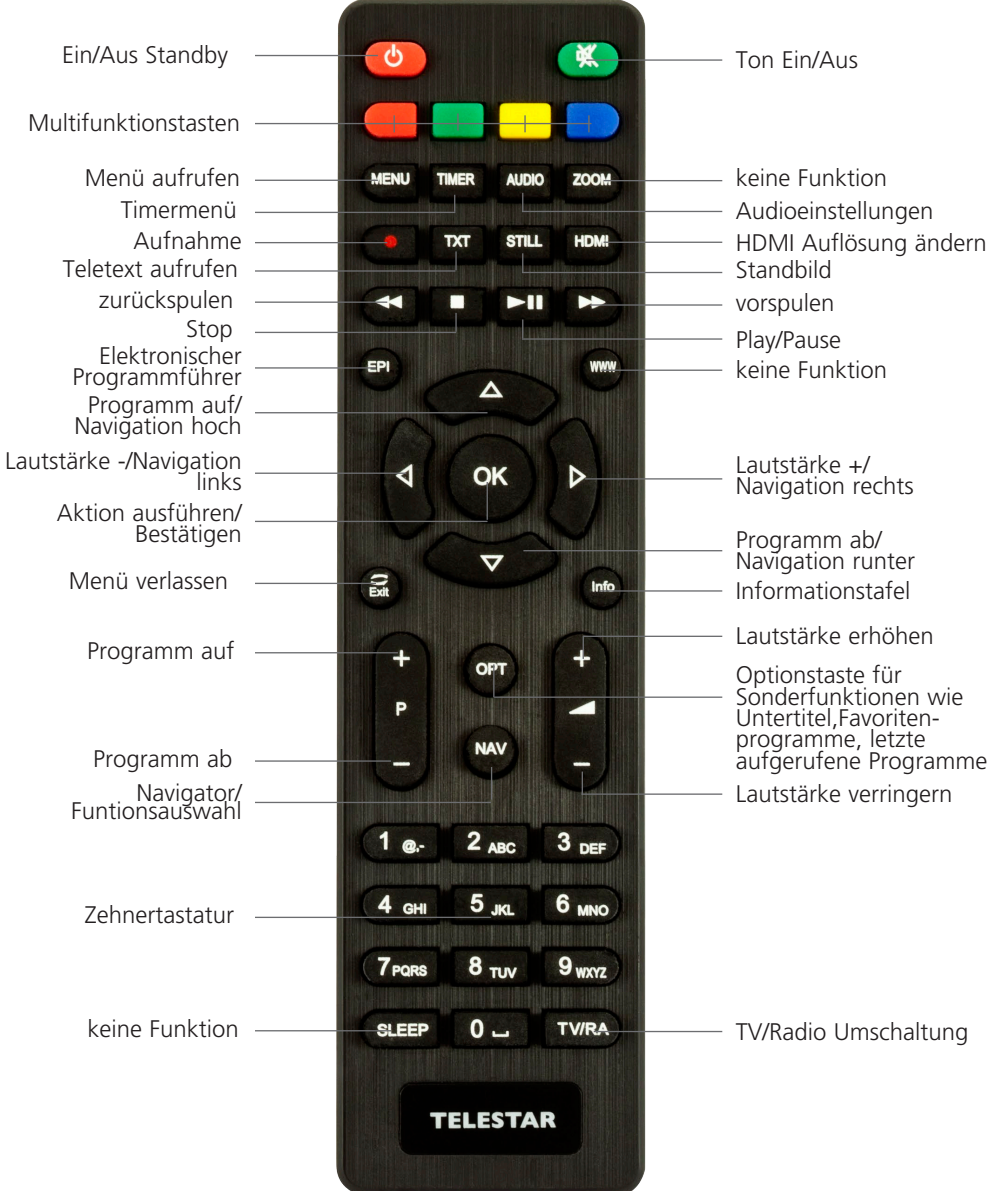

# **Anschluss des DVB-Receivers**

- a. Verbindung einer DVB-C Antenne mit dem Receiver
- b. HDMI Verbindung zum Fernseher
- c. Scartverbindung des DVB-Receivers mit dem Fernsehgerät und / oder Video / DVD Rekorder.
- d. Netzwerkanschluss zur Einbindung in ein Heimnetzwerk
- e. Digitale SPDIF Audio Verbindung mit einer Surround-Anlage
- f. USB Schnittstelle zum Anschluss eines USB Datenträgers.
- g. Analoge Stereo Audio Verbindung zu einer HIFI- Stereo Anlage

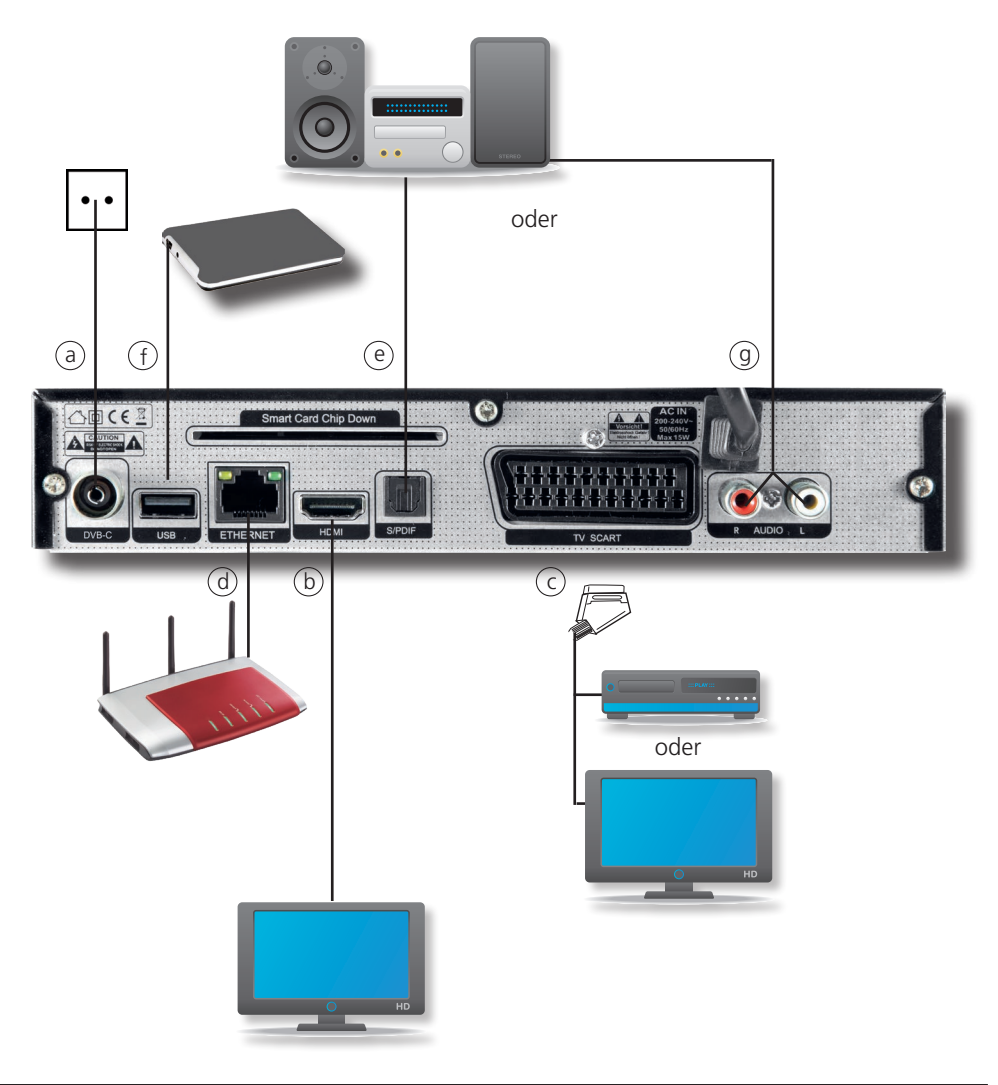

# **4. Anschluss**

# **4.1. DVB-C**

**a** Verbinden Sie den Kabel-Eingang des Receivers durch ein geeignetes Koaxialkabel mit der Anschlussdose des Kabelanschlusses.

#### **4.2. Anschluss an ein Fernsehgerät**

#### **b Über HDMI**

Sollte Ihr Fernsehgerät über einen HDMI Anschluss verfügen, empfiehlt sich das Gerät über HDMI anzuschließen. Verbinden Sie dazu den HDMI Ausgang des Receivers mit dem HDMI Eingang Ihres Fernsehgerätes.

# **c Über Scart**

Verbinden Sie Receiver (SCART-Buchse TV) und Fernsehgerät (SCART-Buchse) durch ein SCART-Kabel. Sollte Ihr Fernsehgerät entsprechend ausgerüstet sein, wird dieses beim Einschalten des Digital-Receivers automatisch auf AV und somit auf Sat-Betrieb umgeschaltet. oder

schließen Sie über Scart Ihren Video- DVD- oder Festplattenrecorder an.

#### **4.3. Anschluss an ein Netzwerk**

**d** Verbinden Sie den Receiver über die Ethernet Schnittstelle mit Ihrem Heimnetzwerk.

#### **4.4. Anschluss eines USB Datenträger**

**f** Verbinden Sie ein externes USB Speichermedium, z. B. eine externe Festplatte, über das USB-Kabel des Speichermediums mit der USB-Schnittstelle des Receivers auf der Rückseite.

#### **ACHTUNG!**

**Je nach Gerätetyp muss das externe USB Massespeichergerät zusätzlich über ein separates Netzteil mit Strom versorgt werden.** 

#### **Lesen Sie hierzu bitte die Bedienungsanleitung des zu verwendenden USB Massespeichergerätes.**

#### **4.5 Anschluss an eine Hifi/ Dolby Digital Anlage**

#### **e Digital**

Sollte Ihr Dolby Digital Verstärker über einen entsprechenden Eingang verfügen, verbinden Sie die Buchse AUDIO OUT DIGITAL des Receivers mit dem optischen SPDIF Eingang Ihres Verstärkers.

Es stehen abhängig vom jeweiligen Sender, die Abtastraten von 32, 44.1 und 48 kHz zur Verfügung.

Ebenso steht an diesem Ausgang, falls gesendet, das Dolby Digital-Signal (AC3) zur Verfügung.

# **5. Erstinstallation**

Nachdem Sie den Receiver mit allen Komponenten, wie in Kapitel 4 beschrieben, verbunden haben, schalten Sie den Receiver durch Drücken der **roten Power Taste** ein.

Das Gerät startet mit der ersten Inbetriebnahme.

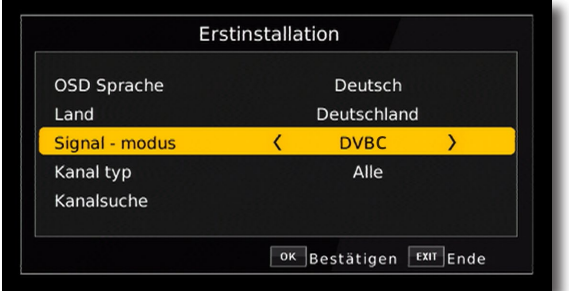

#### **5.1. OSD Sprache**

> Wählen Sie im Feld OSD Sprache die Menüsprache für das Gerät aus, indem Sie auf **OK** drücken und mit den **Pfeiltasten auf/ ab** die gewünschte Sprache auswählen.

#### **5.2. Land**

> Wählen Sie im Feld Land das Land aus, in dem Sie den Receiver betreiben.

#### **5.3. Kanalsuche**

> Um den Suchlauf zu starten, wählen Sie über die **Pfeiltasten auf/ab** die Zeile "Kanalsuche" und bestätigen mit **OK**.

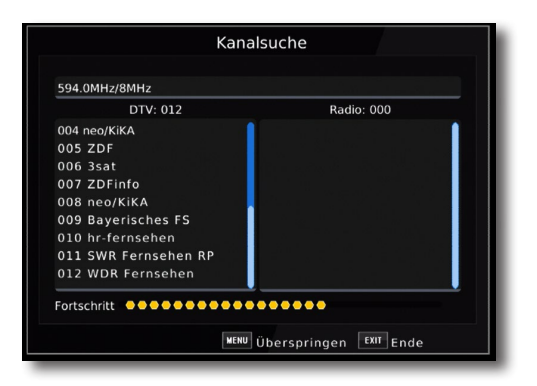

Wenn der Suchlauf beendet ist, werden die gefundenen Programme in der Programmliste gespeichert.

#### **5.4. Menüstruktur und Bedienung**

Alle Einstellungen können über das Menü im Gerät vorgenommen werden.

- > Durch Drücken der **Taste MENÜ** auf der Fernbedienung gelangen Sie in das Hauptmenü.
- > Mit den **Pfeiltasten auf/ab/links/rechts** können Sie die Einstellungen anwählen, die Sie bearbeiten möchten.
- > Mit der **Taste OK** bestätigen Sie eine Eingabe oder gelangen in den nächsten Menüpunkt.
- > Mit der **Taste MENÜ** gelangen Sie immer einen Schritt zurück.
- > Drücken Sie **EXIT**, wenn Sie die Einstellungen verlassen möchten.

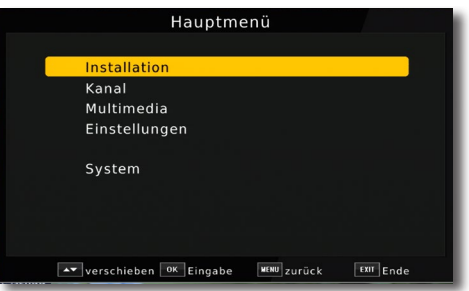

# **> Installation (6. Kapitel)**

Hier kann das Gerät an die vorhandene Antennenanlage angepasst und neue Programme gesucht werden.

# **> Kanal (7. Kapitel)**

Hier können Sie die Reihenfolge der gespeicherten TV- und Radioprogramme nach ihren Wünschen verändern und neue Favoritenlisten erstellen.

# **> Mutimedia (8. Kapitel)**

Über Multimedia können Sie mit Hilfe Ihres Receivers Musik, Bilder oder Filme vom angeschlossenen USB-Speichermedium wiedergeben.

# **> Einstellungen (9. Kapitel)**

Hier können Sie individuelle Einstellungen für das Gerät vornehmen, um den Receiver z.B. optimal an Ihr angeschlossenes Fernsehgerät einzustellen. Außerdem können Sie benutzerdefinierte Einstellungen vornehmen, wie z.B. Kindersicherung einschalten oder die OSD Darstellungen ändern.

# **> System (10. Kapitel)**

Im Bereich System können Sie die Menüsprache einstellen oder ein Software Update durchführen.

# **6. Installation**

Im Installationsmenü können Sie alle Einstellungen vornehmen, die für einen einwandfreien Empfang notwendig sind.

Drücken Sie die **MENÜ Taste** und wählen Sie mit Hilfe der **Pfeiltasten auf/ab** den Menüpunkt "Installation" aus und bestätigen mit OK.

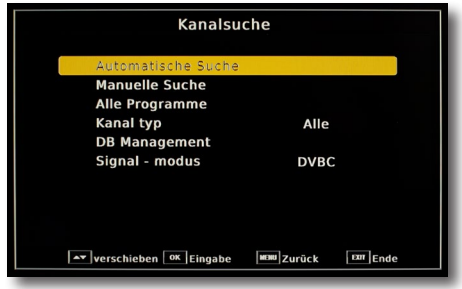

Der Menüpunkt "Installation" gliedert sich in folgende Unterpunkte:

- **6.1. Automatische Suche**
- **6.2. Manuelle Suche**
- **6.3. Alle Programme**
- **6.4. Kanaltyp**
- **6.5. DB Management**
- **6.6. Signal Modus**

# **6.1. Automatische Suche**

Um alle empfangbaren Programme an Ihrem Standort in Ihrem Receiver zu speichern, müssen Sie einen Suchlauf durchführen, sofern Sie dies nicht bereits schon in der ersten Inbetriebnahme gemacht haben. (Lesen Sie dazu auch ggf. Kapitel 5. Erstinstallation). In der automatischen Suche wird der gesamte Frequenzbereich abgesucht.

> Markieren Sie mit den **Pfeiltasten auf/ab** die Zeile "Automatische Suche" und bestätigen Sie mit der **OK-Taste.**

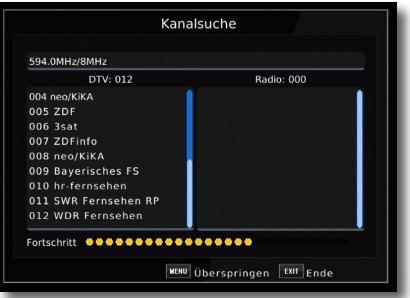

Wenn der Suchlauf beendet ist, werden die gefundenen Programme in der Programmliste gespeichert.

### **6.2. Manuelle Programmsuche**

In der manuellen Suche können Sie gezielt auf einem bestimmten Empfangskanal nach Programmen suchen.

> Markieren Sie mit den **Pfeiltasten auf/ ab** die Einblendung "Manuelle Suche".

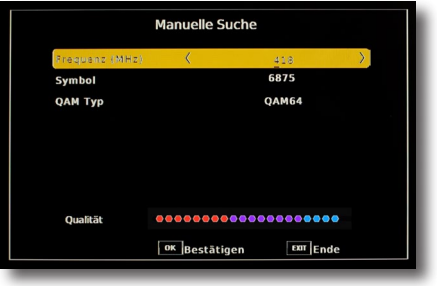

- > Wählen Sie die Zeile **Frequenzkanal** an und geben Sie über die **Pfeiltasten links/rechts** den gewünschten Kanal ein, auf dem ein Suchlauf durchgeführt werden soll.
- > Wechseln Sie in die Zeile Suche starten und bestätigen Sie mit **OK.**

Das Gerät sucht nun den vorgebenen Kanal nach allen verfügbaren Sendern ab.Die gefundenen Sender werden beim Verlassen des Menüs automatisch gespeichert.

Um die Suche vorzeitig zu beenden, drücken Sie **EXIT** auf der Fernbedienung.

#### **6.3. Alle Programme**

Wählen Sie diesen Menüpunkt an, um einen neuen Programmsuchlauf durchzuführen.

#### **6.4. Kanaltyp**

In diesem Menüpunkt können Sie entscheiden, ob der Receiver bei einem Sendesuchlauf alle empfangbaren Programme (inklusive der verschlüsselten Programmangebote) oder nur frei empfangbare (Free to Air/FTA) Sender suchen und abspeichern soll.

#### **6.5. DB Management**

Sie können die Programmliste Ihres Gerätes auf ein USB-Medium exportieren.Dadurch können Sie auf einfache Art und Weise weitere Geräte mit den identischen Kanallisten versehen, oder die Programmliste sichern, um sie bei Bedarf (z.B. nach einer Werkseinstellung) wieder auf das Gerät aufzuspielen.Um diese Funktion nutzen zu können, stecken Sie bitte einen USB Stick auf der Rückseite des Gerätes in den USB Port ein.

- > Markieren Sie mit Hilfe der Pfeiltasten auf/ab die Zeile DB Management
- > Export.
- > Drücken Sie die Taste **OK**.

#### **6.6. Signal- Modus**

Dieser Menüpunkt kann nicht bearbeitet werden.

#### **7. Programmverwaltung/Kanal**

Der Menüpunkt Kanal ermöglicht es Ihnen, bequem die empfangbaren TV- und Radioprogramme zu bearbeiten. Hier können Sie die Reihenfolge der gespeicherten TV- und Radioprogramme nach Ihren Wünschen verändern und neue Favoritenlisten erstellen

> Wählen Sie im Hauptmenü durch Drücken der **Pfeiltasten auf/ab** den Punkt Kanal an.Hier stehen folgende Optionen zur Verfügung:

#### **7.1. Kanalbearbeitung**

- **7.2. EPG**
- **7.3. Sortierung**
- **7.4. LCN**

#### **7.1. Programmverwaltung**

Nutzen Sie diesen Menüpunkt, um Programme in der Programmliste an eine individuelle Position zu verschieben, Programme zu löschen, umzubenennen oder zu sperren.

- > Drücken Sie die **Menütaste**.
- > Wechseln Sie zum Menüpunkt Kanal und bestätigen Sie mit **OK.**
- > Wechseln Sie in die Zeile Programmverwaltung und bestätigen Sie mit **OK.**
- > Geben Sie das Passwort ein. Das Passwort ist 0000.

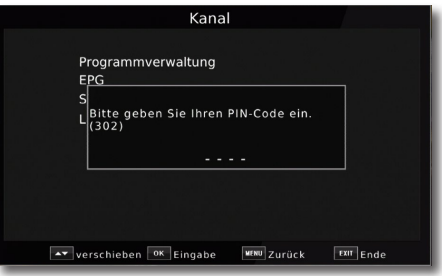

Es erscheint ein Fenster mit einer Liste der zur Verfügung stehenden Programme. Zur Auswahl stehen unterschiediche Funktionen, um die Programme zu bearbeiten.

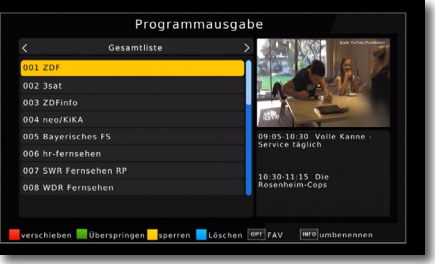

Sie können die Funktionen über die **farbigen Funktionstasten der Fernbedienung**  anwählen.

# **Verschieben (rote Taste)**

Um die Reihenfolge der Programme zu ändern, können Programme einfach verschoben werden.

- > Markieren Sie über die **Pfeiltasten auf/ab** ein Programm, das verschoben werden soll.
- > Drücken Sie die **rote Taste**

Es erscheint ein Verschiebe Symbol **Der Landen dem Programmnamen.** 

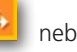

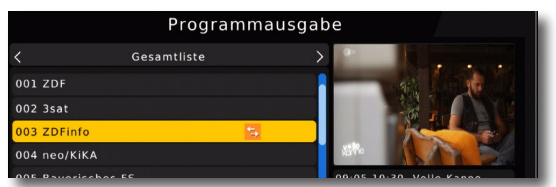

- **>** Verschieben Sie das Programm mit Hilfe der **Pfeiltasten auf/ab** an die gewünschte Position und drücken Sie die **OK Taste.**
- > Das Verschiebe Symbol verschwindet. Das Programm ist nun verschoben
- > Drücken Sie die **EXIT Taste,** um das Menü zu verlassen und die vorgenommenen Einstellungen zu speichern.

# **Programme überspringen (grün)**

Mit dieser Funktion können Sie wählen, ob ein Sender, beim Schalten durch die Programme – sowohl im TV- als auch im Radiomodus, übersprungen werden soll.

Hier wird ein Sender nicht gelöscht, sondern nur temporär aus der Programmliste entfernt.

Markieren Sie über die **Pfeiltasten auf/ab** ein Programm, das übersprungen werden soll und drücken Sie die **grüne Taste.**

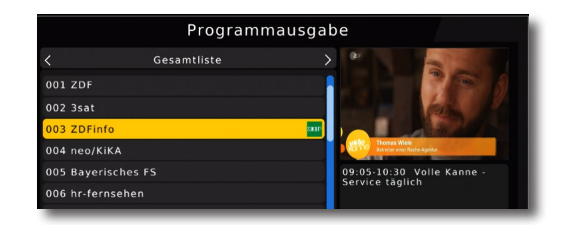

Das Programm wird so markiert und dann im normalen Betrieb in der Programmliste übersprungen.

#### **Programme sperren (gelb)**

Das Gerät bietet die Möglichkeit, Programme mit einer PIN- Abfrage zu versehen. Dies ist dann nützlich, wenn Sie z.B. Kinder vor ggf. nicht jugendfreien Inhalten schützen möchten. Beim Aufrufen des zuvor gesperrten Programms muss dann eine sechsstellige Nummer eingegeben werden, um das Programm sehen zu können.

Um diesen PIN CODE einzustellen, lesen Sie auch bitte Kapitel.

- > Markieren Sie über die **Pfeiltasten auf/ab** ein Programm, das gesperrt werden soll
- > Drücken Sie die **gelbe Taste.**

Geben Sie ggf. den von Ihnen bereits erstellten PIN ein.

Die werkseitige PIN Nummer ist 0000.

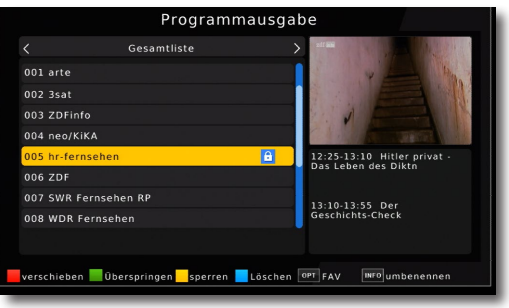

- > Es erscheint nun ein Schlosssymbol **on der Fragendem Programmnamen.** In dieser Weise können weitere Programme gesperrt werden.
- > Drücken Sie die **EXIT Taste,** um das Menü zu verlassen und die vorgenommenen Einstellungen zu speichern.

#### **Programme aus der Liste löschen (blau)**

Sie können eins oder mehrere im Receiver vorhandene Programme löschen.

#### **Wichtiger Hinweis:**

Mit dieser Einstellung werden alle angewählten Programme gelöscht! Um Programme wieder in das Gerät einzuspeichern, führen Sie bitte einen neuen Suchlauf durch.

> Markieren Sie über die **Pfeiltasten auf/ab** ein Programm, das gelöscht werden soll und drücken Sie die **blaue Taste.**

Es erscheint nun ein Bestätigungsfenster.

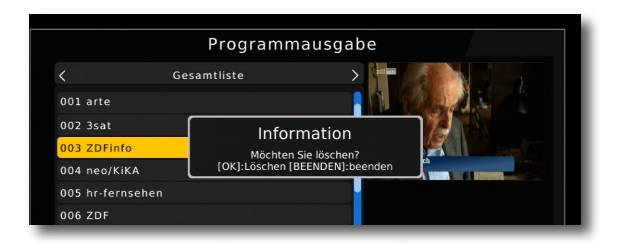

> Bestätigen Sie mit **OK**, oder warten Sie ca. 5 Sekunden. Der Vorgang wird dann automatisch abgebrochen.

#### **Programme umbenennen (INFO)**

Um einen Programmnamen zu verändern, gehen Sie bitte wie folgt vor:

- > Markieren Sie über die **Pfeiltasten auf/ab** ein Programm, dessen Namen Sie ändern möchten.
- > Drücken Sie die **INFO Taste,** um das Programm umzubenennen.

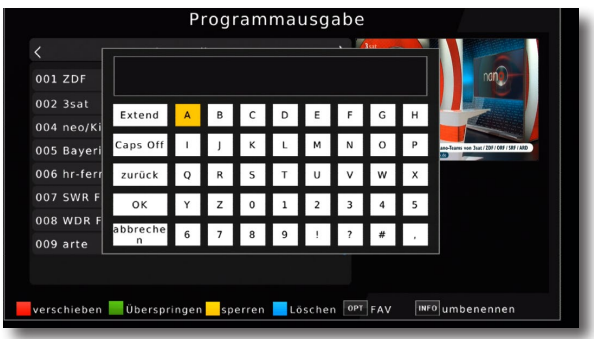

> Ändern Sie den Namen mit Hilfe der **virtuellen Tastatur** um und bestätigen Sie Ihre Eingabe mit **OK.**

#### **7.2. Favoritenliste**

Sie können ein oder mehrere Programme einer Favoritenliste hinzufügen. So können Sie im normalen Betrieb durch Drücken der **Taste FAV** auf der Fernbedienung gezielt diese Programme auswählen. Durch Erstellung einer Favoritenliste wird die Hauptprogrammliste nicht verändert.

- > Drücken Sie die **Menütaste.**
- > Wechseln Sie zum Menüpunkt Kanal und bestätigen Sie mit **OK.**
- > Wechseln Sie in die Zeile Programmveraltung und bestätigen Sie mit **OK.**
- > Geben Sie das Passwort ein. Das Passwort ist 0000.
- > Wählen Sie eine Programm aus der Liste aus, das Sie als Favoritenprogramm markieren möchten.
- > Drücken Sie die **OPT Taste** auf der Fernbedienung.

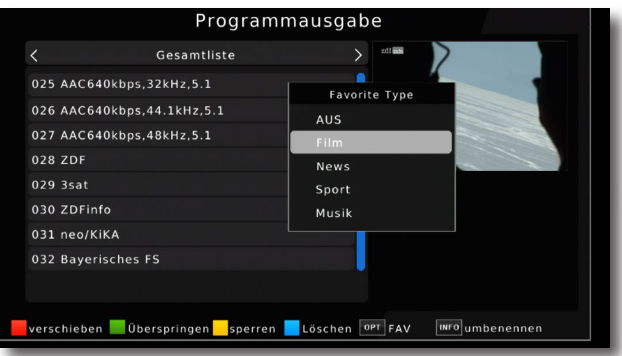

> Wählen Sie nun über die Pfeiltasten eine Kategorie aus, unter welcher das Programm erscheinen soll und bestätigen Sie mit **OK.**

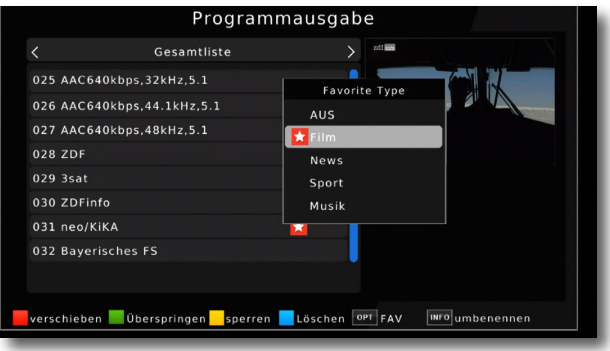

Hinter dem Programm erscheint nun ein **X** Symbol. Nun ist das Programm die Favoritenliste aufgenommen.

> Drücken Sie **EXIT** um das Menü zu verlassen. Die Daten werden gespeichert. Die Programme in der Favoritenliste können im laufenden Betrieb über die **OPT Taste** aufgerufen werden. Bitte lesen Sie dazu auch Kapitel 11.2.4.

> Markieren Sie über die **Pfeiltasten auf/ab** ein Programm, das in eine Favoritenliste abgespeichert werden soll und bestätigen Sie mit **OK.**

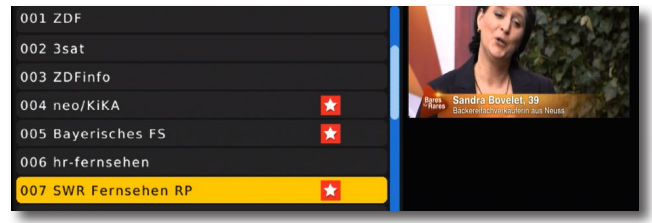

# **7.3. EPG**

Mit Hilfe der EPG-Funktion (Electronic Programme Guide) ist es möglich, Programmangebote und Inhalte diverser Programme auf dem Fernsehbildschirm darzustellen. Somit können Sie sich sehr schnell einen Überblick über die Sendungen und deren Inhalte verschaffen.

- > Drücken Sie die **Menü Taste**.
- > Wählen Sie mit Hilfe der Pfeiltasten auf/ab den Menüpunkt **Kanal** an und bestätigen Sie mit **OK**.
- > Wählen Sie mit Hilfe der Pfeiltasten auf/ab den Menüpunkt **EPG** an und bestätigen Sie mit **OK**.

Es erscheint nun die elektronische Programmzeitschrift auf dem Bildschirm.

Alternativ können Sie auch die Taste EPI auf der Fernbedienung drücken.

Die Funktionen des EPG sind im Kapitel 12.8. beschrieben.

# **7.4. Sortierung**

Stellen Sie in diesem Menü ein, nach welchen Kriterien die im Suchlauf gefundenen Sender in der Liste abgelegt werden sollen.

- > Drücken Sie die **Menü Taste.**
- > Wählen Sie mit Hilfe der **Pfeiltasten auf/ab** den Menüpunkt **Kanal** an und bestätigen Sie mit **OK**.
- > Wählen Sie mit Hilfe der **Pfeiltasten auf/ab** den Menüpunkt **Sortierung** an.

Es gibt hier mehrere Kriterien, nach denen die Programme sortiert werden können. Diese können Sie mit Hilfe der Pfeiltasten rechts/links auswählen. Diese sind abhängig vom jeweiligen Sendegebiet und den von den Sendebetreibern zur Verfügung gestellten Sendeparametern.

# **7.5. LCN**

Wählen Sie **LCN**, wenn der DVB-C Sender an Ihrem Empfangsort diese Funktion unterstützt. Bei diesem Suchlauf wird automatisch der gesamte Empfangsfrequenzbereich des Receivers nach Programmen abgesucht.

Im Anschluss werden die Programme in einer gängigen Reihenfolge abgelegt.

- > Drücken Sie die **Menü Taste**.
- > Wählen Sie mit Hilfe der **Pfeiltasten auf/ab** den Menüpunkt **Kanal** an und bestätigen Sie mit **OK**.
- > Wählen Sie mit Hilfe der **Pfeiltasten auf/ab** den Menüpunkt **LCN** an oder aus.

# **8. Multimedia**

Ihr Receiver ist mit einer USB 2.0. Schnittstelle ausgestattet, über die USB Massenspeichergeräte wie beispielsweise ein USB Stick oder eine externe Festplatte angeschlossen werden können (Gerätevoraussetzungen: Dateiformat FAT 32, Geschwindigkeit bei externen Festplatten: 5400 U/min).

# **ACHTUNG!**

#### **Je nach Gerätetyp muss das externe USB Massenspeichergerät zusätzlich über ein separates Netzteil mit Strom versorgt werden. Lesen Sie hierzu bitte die Bedienungsanleitung des zu verwendenden USB Massenspeichergerätes!!**

Über die USB Option können Sie mit Hilfe Ihres Receivers Musik, Bilder oder Filme vom angeschlossenen USB-Speichermedium wiedergeben.

- > Drücken Sie die **Menü Taste.**
- > Wählen Sie mit Hilfe der **Pfeiltasten auf/ab** den Menüpunkt **Multimedia** an und bestätigen Sie mit **OK**.

#### **8.1. Musik**

- > Wählen Sie mit den **Pfeiltasten auf/ab** den Menüpunkt Musik.
- > Bestätigen Sie mit **OK**.
- > Anschließend wählen Sie den Pfad für die Datei, die Sie abspielen möchten, und drücken die **OK Taste**.

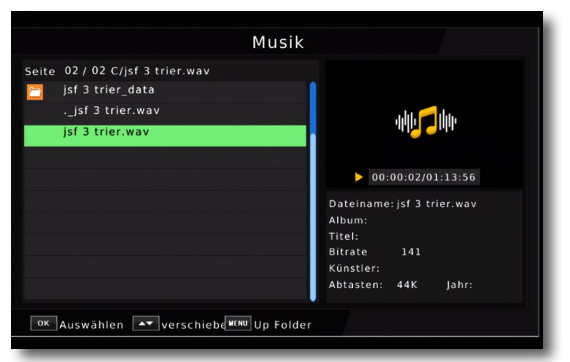

Die Musik wird im Vorschaufenster gestartet.

Über das USB Media Menüfeld können Sie im USB Modus den Player steuern.

# **8.2. Foto**

- > Wählen Sie mit den **Pfeiltasten auf/ab** den Menüpunkt Foto.
- > Bestätigen Sie mit **OK**.
- > Anschließend wählen Sie den Pfad für die Datei, die Sie abspielen möchten, und drücken die **OK Taste**.
- > Drücken Sie die **OK Taste**, um das Foto im Vollbild zu sehen.

# **8.3. Film**

- > Wählen Sie mit den **Pfeiltasten auf/ab** den Menüpunkt Film.
- > Bestätigen Sie mit **OK**.
- > Anschließend wählen Sie den Pfad für die Datei, die Sie abspielen möchten und drücken die **OK Taste**.

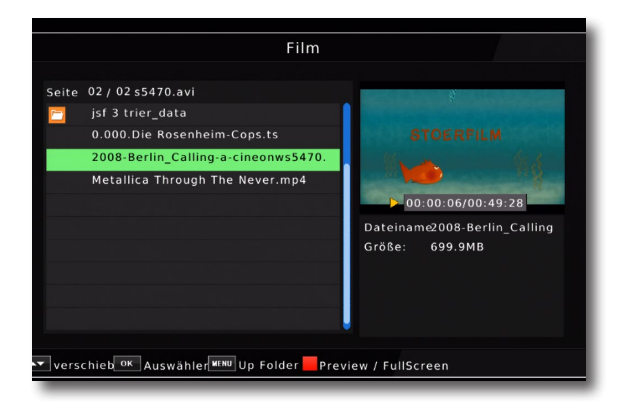

Der Film bzw. die Aufnahme wird im Vorschaufenster gestartet.

> Drücken Sie **rote Taste**, um den Film im Vollbild zu sehen. Über das USB Media Menüfeld können Sie den Player steuern.

# **9. Einstellungen**

Hier können Sie individuelle Einstellungen für das Gerät vornehmen, um den Receiver z.B. optimal an Ihr angeschlossenes Fernsehgerät einzustellen. Außerdem können Sie benutzerdefinierte Einstellungen vornehmen, wie z.B. Kindersicherung einschalten oder die OSD Darstellungen ändern.

- > Drücken Sie die **Menü Taste.**
- > Wählen Sie mit Hilfe der **Pfeiltasten auf/ab** den Menüpunkt **Einstellungen** an und bestätigen Sie mit **OK**.

#### **9.1. Individuell**

Nehmen Sie hier individuelle Einstellungen vor.

> Wählen Sie mit Hilfe der Pfeiltasten auf/ab den Menüpunkt **Individuell** an und bestätigen Sie mit **OK**

#### **9.1.1. Kindersicherung**

Das Gerät bietet die Möglichkeit, Programme und Menüeinstellungen mit einer PIN-Abfrage zu versehen. Dies ist dann nützlich, wenn Sie z.B. Kinder vor ggf. nicht jugendfreien Inhalten schützen möchten. Die Programme, die mit einem Pin Code geschützt werden sollen, können wie in Kapitel 7.1. beschrieben, gesperrt werden. Beim Aufrufen des zuvor gesperrten Programms muss dann eine vierstellige Nummer eingegeben werden, um das Programm sehen zu können.

Unter diesem Punkt können Sie die Funktionen anwählen, die nur durch Eingabe des PIN Codes aufrufbar sind.

- >Wählen Sie Kindersicherung an und bestätigen Sie mit **OK.**
- >Geben Sie den 4 stelligen PIN Code über die **Zehnertastatur** der Fernbedienung ein. Der werkseitig eingestellte PIN CODE ist 0000.
- > Wählen Sie in der Zeile Alter die Altersgrenze aus.

Sie haben die Wahl zwischen 04 und 18. Diese Zahlen geben das Alter an. Ist eine Sendung z.B. für Zuschauer unter 16 Jahren nicht geeignet, muss bei entsprechender Einstellung, der PIN eingegeben werden, um die Sendung sehen zu können. Bitte beachten Sie, dass diese Funktion nur in manchen Ländern zur Verfügung steht und abhängig von den Sendebetreibern ist.

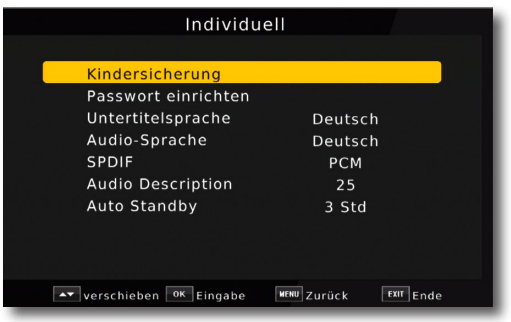

# **9.1.2. Passwort einrichten**

In diesem Menüpunkt können Sie einen individuellen PIN festlegen.

Werkseitig ist der PIN Code auf 0000 eingestellt. Sie können den PIN Code unter PIN ändern umstellen.

- > Wählen Sie die Zeile Passwort einrichten mit Hilfe der **Pfeiltasten auf/ab** an.
- > Bestätigen Sie mit **OK.**
- > Geben Sie zunächst den aktuellen PIN Code in der Zeile Altes Passwort eingeben ein. Werkseitig ist der PIN 0000.

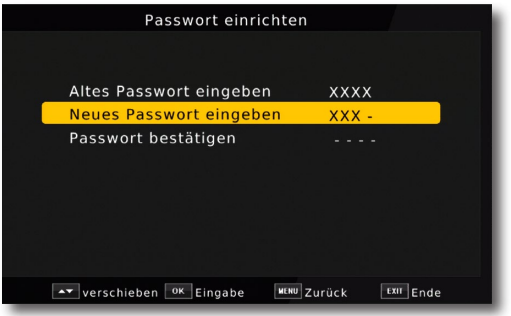

- > Geben Sie in der Zeile neues Passowort eingeben Ihr neues Passwort mit Hilfe der **Zehnertastatur** auf der Fernbedienung ein.
- > Wiederholen Sie die Eingabe in der Zeile Passwort bestätigen.
- > Das Passwort wird automatisch gespeichert.

#### **Tipp: Schreiben Sie sich zur Sicherheit den neuen PIN Code auf und bewahren Sie diesen an einem sicheren Ort auf.**

Sollte der PIN Code verloren gehen oder in Vergessenheit geraten, können die gesperrten Programme nicht mehr angewählt werden.

### **9.1.3. Untertitelsprache**

Wählen Sie hier Ihre bevorzugte Sprache, die bei Aktivierung des Untertitels erscheinen soll.

> Wählen Sie mit Hilfe der **Pfeiltasten rechts/links** die Sprache aus uns bestätigen Sie mit **OK.**

#### **Hinweis:**

Die Untertitelsprache ist abhängig von den Daten des Sendebetreibers. Das Gerät kann nur dann einen Untertitel anzeigen, wenn dieser senderseitig übertragen wird.

# **9.1.4. Audiosprache**

Wählen Sie hier die bevorzugte Sprache, die bei Mehrkanaltonsendungen wiedergegeben werden soll.

> Wählen Sie mit Hilfe der **Pfeiltasten rechts/links** die Sprache aus uns bestätigen Sie mit **OK.**

#### **Hinweis:**

Die Autiosprache ist abhängig von den Daten des Sendebetreibers.

# **9.1.5. SPDIF**

Wenn Sie einen Dolby Surround Verstärker über den digitalen optischen Ausgang am Receiver angeschlossen haben, können Sie hier das Ausgabesignal einstellen.

# **9.1.6. Autostandby**

Das Netzteil des Gerätes entspricht einer Richtlinie der Europäischen Union zur umweltgerechten Gestaltung von Set-Top-Boxen.

**Nach dieser Richtlinie schaltet sich das Gerät nach 3 Stunden automatisch aus dem laufenden Betrieb in Standby, wenn in diesem Zeitraum keine Bedienfunktionen wie Programmwahl, Lautstärke etc. ausgeführt worden sind.**

# **Achtung: Im Auslieferungszustand ist diese Funktion aktiviert.**

Sie können die Zeit bis zum Ausschalten ändern oder diese Funktion deaktivieren.

- > Drücken Sie die **Menütaste.**
- > Wechseln Sie zum Menüpunkt Einstellungen und bestätigen Sie mit **OK.**
- >Wählen Sie Individuell an und bestätigen Sie mit **OK.**
- > Wählen Sie die Zeile Autostandby.

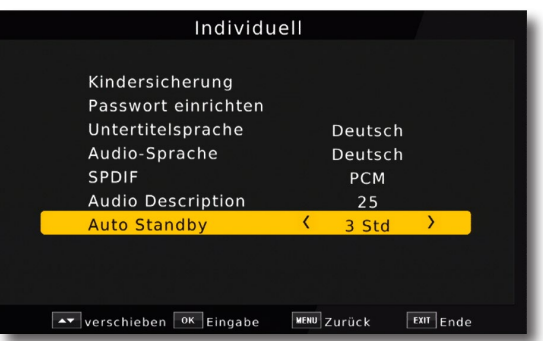

> Schalten Sie diese Funktion mit Hilfe der **Pfeiltasten rechts/links** aus, ein, oder wählen Sie eine Zeitspanne aus.

#### **9.2. Audio/Video**

In diesem Menü können Sie Ihren Receiver an Ihrem Fernseher anpassen, um so die beste Darstellung zu gewährleisten.

- > Drücken Sie die **Menütaste.**
- > Wechseln Sie zum Menüpunkt Einstellungen und bestätigen Sie mit **OK.**
- >Wählen Sie Audio/Video an und bestätigen Sie mit **OK.**

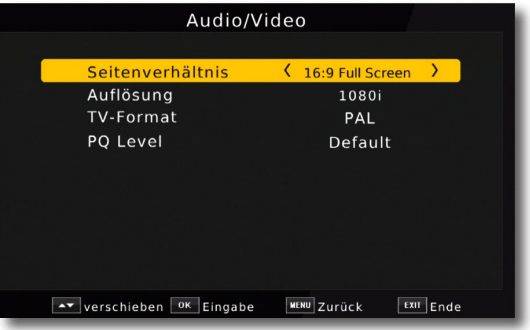

#### **9.2.1. Seitenverhältnis**

Manche Sender strahlen ihr Programm im Bildschirmformat 16:9 aus, während andere Programme im Format 4:3 senden. Um die für Ihren Fernseher optimale Darstellung zu nutzen, kann das Bildformat hier umgeschaltet werden.

- > Drücken Sie die **Menütaste.**
- > Wechseln Sie zum Menüpunkt Einstellungen und bestätigen Sie mit **OK.**
- >Wählen Sie Audio/Video an und bestätigen Sie mit **OK.**
- > Wählen Sie Seitenverhältnis an und ändern Sie das Format mit Hilfe der  **Pfeiltasten rechts/links/auf/ab.**

# **9.2.2. Auflösung**

In dieser Einstellung können Sie die Auflösung entsprechend Ihres Fernsehers anwählen.

- > Drücken Sie die **Menütaste.**
- > Wechseln Sie zum Menüpunkt Einstellungen und bestätigen Sie mit **OK.**
- > Wählen Sie Audio/Video an und bestätigen Sie mit **OK.**
- > Wählen Sie Auflösung und ändern Sie das Format mit Hilfe der **Pfeiltasten rechts/links.** Zur Verfügung stehen dabei folgende Einstellungen: 720x576i 1280x720p 1920x1080i
	- 1920x1080p
- > Um die Auflösung an Ihren Fernseher optimal anzupassen, wählen Sie das Format entsprechend Ihres Fernsehers aus. Bitte beachten Sie auch die Hinweise und technischen Daten des Herstellers Ihres Fernsehers.

# **9.2.3. TV-Format**

In dieser Einstellung können Sie das TV- Format entsprechend Ihres Fernsehers anwählen. Bei TV Geräten im europäischen Raum wird in der Regel PAL verwendet.

# **9.2.4. PQ Level**

Ändern Sie in dieser Einstellung den Kontrast des Bildes.

- > Drücken Sie die **Menütaste.**
- > Wechseln Sie zum Menüpunkt Einstellungen und bestätigen Sie mit **OK.**
- >Wählen Sie Audio/Video an und bestätigen Sie mit **OK.**
- > Wählen Sie PQ Level und ändern Sie das Format mit Hilfe der **Pfeiltasten rechts/links.**

# **9.3. Netzwerkeinstellung**

Nehmen Sie hier alle Einstellungen vor, um das Gerät mit Ihrem Heimnetzwerk zu verbinden. Diese Einstellungen werden nur dann benötigt, wenn der Receiver über LAN mit Ihrem Heimnetzwerk verbunden ist.

- > Drücken Sie die **Menütaste.**
- > Wechseln Sie zum Menüpunkt Einstellungen und bestätigen Sie mit **OK.**
- >Wählen Sie Netzwerkeinstellung an und bestätigen Sie mit **OK.**

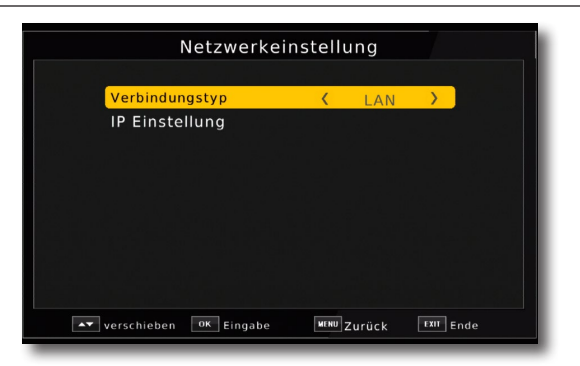

> Wählen Sie die Zeile IP Einstellung an und bestätigen Sie mit **OK.**

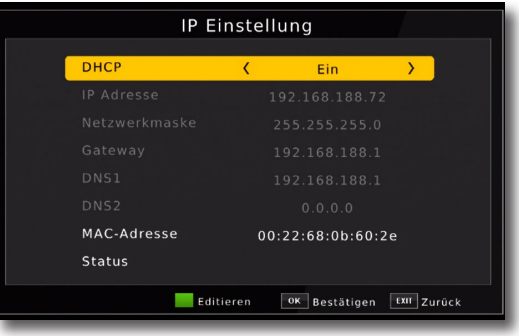

Der Konfigurationsmodus sollte auf DHCP stehen. Dies ist die reguläre Einstellung muss in der Regel nicht verändert werden.Sollten Sie andere Einstellungen vornehmen müssen, kontaktieren Sie bitte ggf. dazu auch Ihren Netzwerkadministrator.

Schalten Sie dazu DHCP mit Hilfe der **Pfeiltasten rechts/links** aus, und ändern Sie danach die Netzwerkeinstellungen manuell ab.

Um einen Wert ändern zu können, wählen Sie bitte die entsprechende Zeile an und drücken Sie die **grüne Funtkionstaste.**

# **10. System**

Im Bereich System finden können Sie die Menüsprache einstellen oder ein Software Update durchführen.

# **10.1. OSD Sprache**

Stellen Sie hier die Menüsprache des Gerätes ein.

- > Drücken Sie die **Menütaste**.
- > Wechseln Sie zum Menüpunkt System und bestätigen Sie mit **OK.**
- > Wählen Sie mit den **Pfeiltasten auf/ab** den Punkt OSD Sprache an und bestätigen Sie mit **OK.**
- > Wählen Sie die gewünschte Menüsprache aus.

# **10.2. Datum/Zeit**

Sofern der Receiver die Uhrzeit nicht automatisch einstellt, kann die Uhrzeit hier manuell eingestellt werden.

- > Drücken Sie die **Menütaste**.
- > Wechseln Sie zum Menüpunkt System und bestätigen Sie mit **OK.**
- > Wählen Sie mit den **Pfeiltasten auf/ab** den Punkt Zeit an und bestätigen Sie mit **OK.**

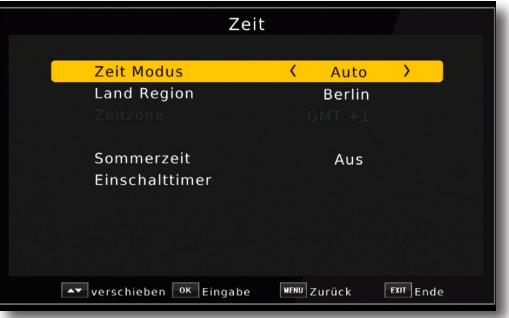

# **10.3. Werkseinstellung wiederherstellen**

Sie können alle Einstellungen, die Sie an dem Receiver vorgenommen haben, mit der Werkseinstellung in den ursprünglichen Zustand zurücksetzen. Dies ist dann nützlich wenn Sie Änderungen vorgenommen haben, die anschließend zu einer nicht optimalen Funktion des Gerätes führen sollten.

- > Drücken Sie die **Menütaste**.
- > Wechseln Sie zum Menüpunkt System und bestätigen Sie mit **OK.**
- >Wählen Sie Werkseinstellungen wiederherstellen an und bestätigen Sie mit **OK.**

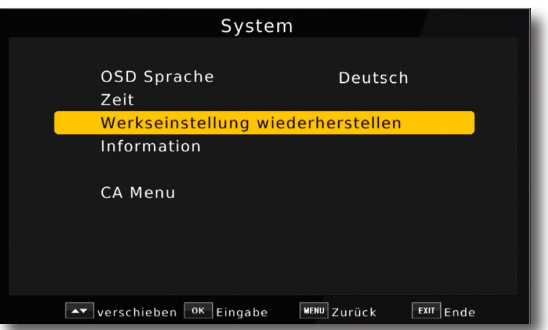

> Geben Sie den Pin Code des Gerätes ein.

(Das werkseitige Passwort ist 0000)

> Führen Sie die Werkseinstellung aus, indem Sie die **OK Taste** drücken, oder brechen Sie den Vorgang über die **EXIT Taste** ab.

#### **10.4. Information**

Um die aktuelle Software-Version des Receivers zu überprüfen, können die Informationen über diesen Menüpunkt abgerufen werden.

- > Drücken Sie die **Menütaste.**
- > Wechseln Sie zum Menüpunkt System und bestätigen Sie mit **OK.**
- >Wählen Sie Information an und bestätigen Sie mit **OK.**
- > Sie erhalten Informationen zum Software- und Hardwarestand des Gerätes.

# **11. Bedienung**

Haben Sie das Gerät über den Netzstecker angeschlossen und mit einer Antenne sowie dem Fernsehgerät verbunden, leuchtet an der Front des Gerätes die rote Power LED. Das Gerät ist nun im Standby-Modus.

#### **11.1. Ein- und Ausschalten**

- > Drücken Sie die **Taste Ein/Standby** auf der Fernbedienung. Nach ca. 10 Sekunden ist der Receiver hochgefahren und startet mit dem 1. Programm der Programmliste.
- > Durch nochmaliges Drücken dieser Taste am Gerät oder auf der Fernbedienung schalten Sie das Gerät wieder aus.

#### **11.2. Programmwahl**

#### **11.2.1. Mit Hilfe der Programm auf/ab-Tasten**

> Schalten Sie die Programme mit Hilfe der **Pfeiltasten auf/ab** am Receiver oder auf der Fernbedienung jeweils um einen Programmplatz auf oder ab.

# **11.2.2. Mit Hilfe der Zehnertastatur**

> Geben Sie mit Hilfe der **Zahlentastatur** die gewünschte Programmnummer ein. Zum Beispiel:

1 **1** für Programmplatz 1<br>1 **dann 4 für Programmplatz 1** 1, dann 4 für Programmplatz 14<br>2 dann 3 dann 4 für Programmplatz 23 2, dann 3, dann 4 für Programmplatz 234

Bei der Eingabe von mehrstelligen Programmnummern haben Sie jeweils nach dem Drücken einer Taste ca. 2 Sekunden Zeit, um die Eingabe zu vervollständigen.

Wollen Sie nur eine einstellige beziehungsweise zweistellige Zahl eingeben, so können Sie den Umschaltvorgang durch Drücken der **Taste OK** nach Eingabe der letzten Ziffer beschleunigen.

#### **11.2.3. Programmwahl über Programmliste**

Um das Auffinden der einzelnen Programme zu erleichtern, verfügt Ihr Gerät über eine Programmlistenübersicht.

> Drücken Sie im laufenden Programm die **Taste OK.**

Es erscheint die Liste der Programme.

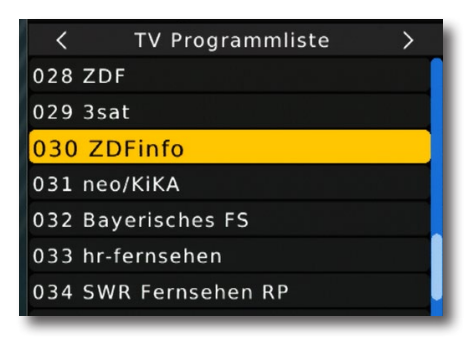

> Sie können nun mit Hilfe der **Pfeiltasten auf/ab** das gewünschte Programm auswählen und mit **OK** bestätigen. Die Programmliste verschwindet wieder durch erneutes Drücken der **OK Taste** oder der **EXIT Taste**.

#### **11.2.4. Programm mit einer Favoritenliste aufrufen**

Zum Erstellen einer Favoritenliste lesen Sie bitte auch Kapitel.

> Drücken Sie die **OPT Taste** und wählen Sie in dem Fenster die Zeile Favoritenliste an.

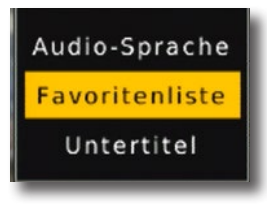

> Wählen Sie nun mit Hilfe der **Pfeiltasten auf/ab** ein Programm aus, das Sie sehen möchten. Bestätigen Sie mit **OK**.

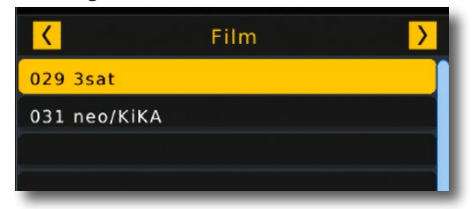

- > Ändern Sie die Favoritenliste mit Hilfe der **Pfeiltasten rechts/links.**
- > Um die Favoritenliste zu verlassen drücken Sie **EXIT**.

#### **11.3. Infobox**

Nach jedem Programmwechsel erscheint kurzzeitig eine Infobox mit Programmeigenschaften wie Programmplatz, Programmname, Titel der Sendung, Titel der nachfolgenden Sendung.

> Die Infobox können Sie ebenfalls durch Drücken der **Info Taste** aufrufen.

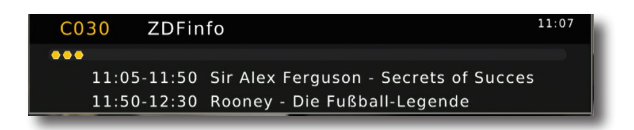

> Drücken Sie die **INFO Taste** erneut um nähre Informationen über die laufende Sendung zu erhalten.

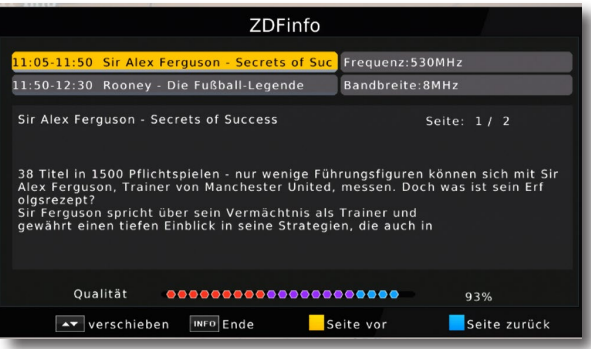

> Durch Betätigen der **Taste EXIT** wird die Infobox wieder ausgeblendet.

# **11.4. TV/ Radio**

Drücken Sie **TV/Radio Taste** um zwischen TV und Radioprogrammen zu wechseln. Der Receiver schaltet nun auf das zuletzt gehörte Radioprogramm um.

> Durch erneutes Drücken der **TV/Radio Taste** wird wieder das zuletzt gesehene Fernsehprogramm eingestellt.

> Programme können im Radiomodus genau wie im TV Betrieb angewählt werden.

Bitte beachten Sie, dass zur Zeit in Deutschland keine Radioprogramme über DVB-C übertragen werden. (Stand Drucklegung)

# **11.5. Videotext**

Sofern gesendet, können Sie den integrierten Videotext-Decoder nutzen, um sich die Videotext-Informationen der einzelnen Programme anzeigen zu lassen.

- > Schalten Sie das Programm ein, dessen Videotext-Informationen Sie ansehen möchten.
- > Durch Drücken der **TXT Taste** schalten Sie den Videotext ein.

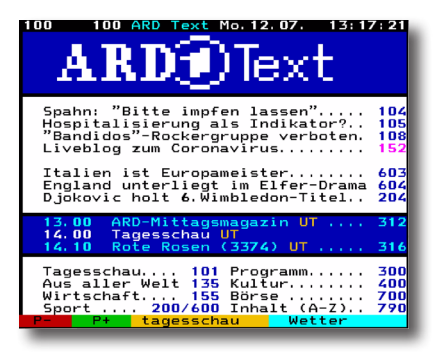

> Geben Sie mit Hilfe der **Zahlentastatur** die gewünschte Videotextseite ein. Ihre Eingabe wird in der oberen, linken Bildschirmecke angezeigt. Nachdem Sie die gewünschte Videotextseite eingegeben haben, sucht Ihr Gerät diese Seite.

Da die Videotextseiten nicht alle gleichzeitig übertragen werden können, kann es einige Sekunden dauern, bis Ihr Gerät die Seite gefunden hat und auf Ihrem Fernsehbildschirm anzeigt. Für alle Videotextbetreiber stellt die Seite 100 die Inhaltsangabe dar.

> Benutzen Sie die **Pfeiltasten auf/ab** um eine Seite vor- bzw. zurückzublättern. Durch Drücken der **Taste EXIT** gelangen Sie wieder in den Normalbetrieb zurück.

# **11.6. Untertitel**

Einige Programmanbieter senden bei diversen Sendungen Untertitel aus. Um die Funktion der Untertitel-Einblendung einzuschalten, gehen Sie wie folgt vor:

- > Drücken Sie die **OPT Taste**. Wechseln Sie mit den **Pfeiltasten auf/ab** in das Feld "Untertitel" , drücken Sie **OK** und schalten Sie hier mit den **Pfeiltasten**  den Untertitel ein oder aus.
- > In der unteren Zeile können Sie die Sprache auswählen.

**Hinweis**: Es stehen nur Sprachen zur Verfügung, die vom Sender ausgestrahlt werden.

Beachten Sie, dass diese Funktion nur vorhanden ist, wenn tatsächlich Untertitel gesendet werden und achten Sie darauf, dass diese Einstellung nach einem Programmumschaltvorgang nicht erhalten bleibt.

# **11.7. Timer**

Ihr Receiver verfügt über eine Timerfunktion. Ist ein Timer aktiviert, schaltet sich der Receiver zur eingestellten Uhrzeit automatisch auf das eingestellte Programm.

- > Drücken Sie die **Taste Timer** auf der Fernbedienung.
- > Sie erhalten eine Übersicht über Timerereignisse.

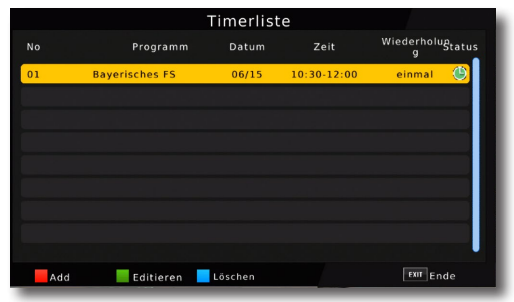

- > Wählen Sie einen Timer aus, den Sie einstellen möchten und drücken Sie **OK,** oder drücken Sie die **rote Funktionstaste** um einen neuen Timer hinzuzufügen.
- > Es öffnet sich ein neues Timer Fenster mit folgenden Einstellungen, die Sie mit Hilfe der **Pfeiltasten links/rechts/auf/ab** anwählen können.

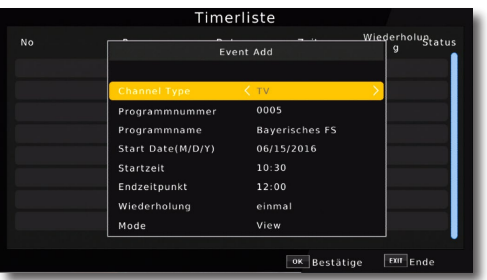

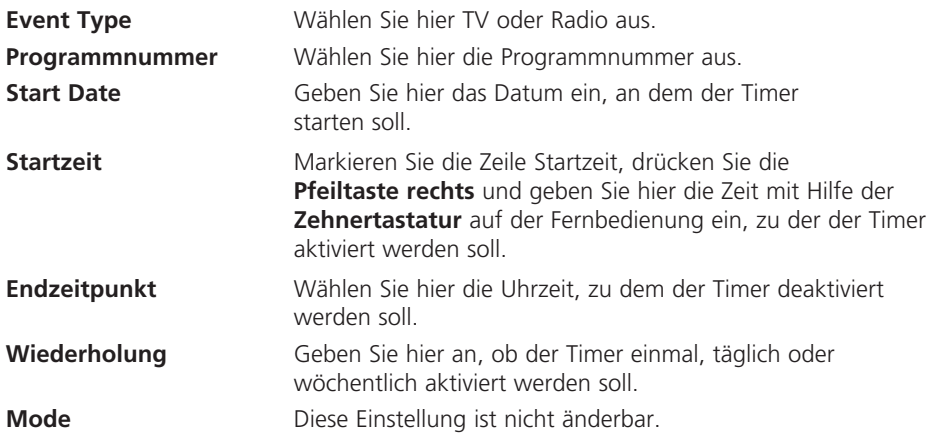

#### **11.8. Elektronische Programminfo EPI**

Mit Hilfe der EPI-Funktion (Electronic Programme Info) ist es möglich, Programmangebote und Inhalte diverser Programme auf dem Fernsehbildschirm darzustellen. Somit können Sie sich sehr schnell einen Überblick über die Sendungen und deren Inhalte verschaffen.

> Drücken Sie die **Taste EPI** auf der Fernbedienung im laufenden Programm des Receivers.Es erscheint nun die elektronische Programmzeitschrift auf dem Bildschirm.

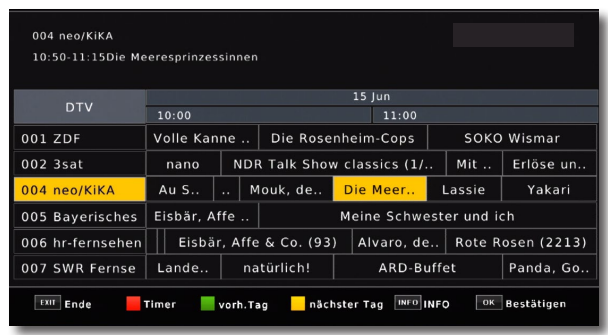

Weiterhin werden der Programmname und der Titel der laufenden Sendung angezeigt. Es kann bei einem Programmwechsel einige Sekunden dauern bis die EPI-Informationen des eingestellten Senders angezeigt werden.

> Wählen Sie mit den **Pfeiltasten rechts/links** das Programm aus, von dem Sie eine Auflistung der Sendungen sehen möchten und drücken Sie die **INFO Taste.**

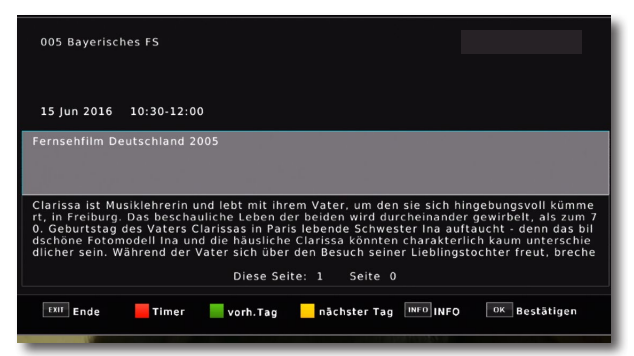

- > Sie können die EPI-Daten der einzelnen Programme für die nächsten 7 Tage einsehen. Um das Datum zu ändern, von dem Sie Programminformationen lesen möchten, wählen Sie mit Hilfe der **gelben Funktionstaste** den nächsten Tag, oder mit der **grünen Funktionstaste** den vorherigen Tag an.
- > Um zum normalen TV-Betrieb zurückzukehren, drücken Sie die **EXIT Taste**.

# **12. Technische Daten**

DVB-C-Tuner Eingangsfrequenzbereich 51 .... 858 MHz Eingangspegelbereich

DVB-C Tuner Eingang IEC - Buchse Ein-/Ausgangsimpedanz<br>Ausgang für 1. ZF

Videodekodierung<br>Videokompression: Videostandard:<br>Aktive Bildfläche:

Audiodekodierung<br>Audiokompression

Anschlüsse<br>Scart: Scart: CVBS HDMI Ausgang: HD Video/Audio USB: 2.0 Host S/SPDIF: Optisch

Ausgang für 1. ZF 51 .... 858 MHz (loop through)<br>Demodulation 51 .... 558 MHz (loop through) Demodulation 16, 32, 64, 128, 256 QAM<br>Symbolrate 1... 7 Mbaud/s. SCPC/ MC 1 ... 7 Mbaud/s, SCPC/ MCPC

Videokompression: MPEG-4,264, MPEG-2, Bis zu MP@ML<br>Profil Level: MP@HL. MPEG 4/AVC MP@HL, MPEG 4 /AVC<br>PAI / NTSC Aktive Bildfläche: 480i, 576i, 576p, 720p, 1080i 16:9, 4:3 LB, 4:3 PS

Audiokompression: MPEG-1 & MPEG-2 Layer I und II Audio Mode: <br>Abtastfrequenzen: Dual (main/sub), Stereo<br>
32 kHz, 44.1 kHz, 48 kl 32 kHz, 44.1 kHz, 48 kHz

Demultiplexing: gemäß ISO 13818-1

Max. 10 Watt im Betrieb; Max. 0,5 Watt im Stand-By

Eingangsspannung: 100-240V / 50/60 Hz Wechselspannung

# **13. Fehlersuchhilfen**

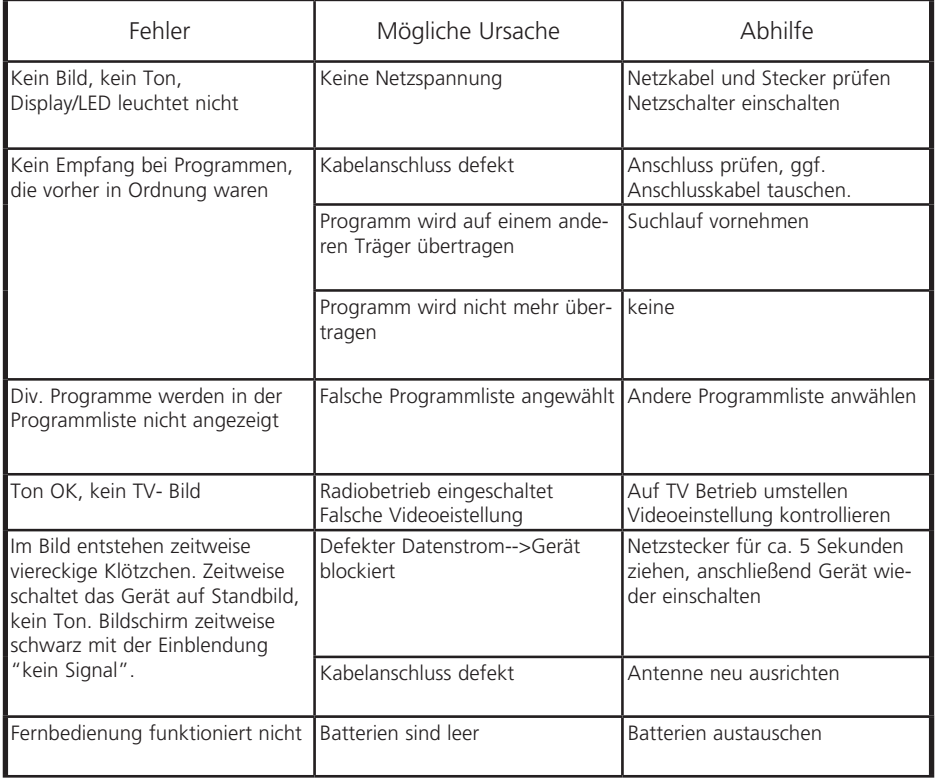

# $C\in$

Ihr Gerät trägt das CE-Zeichen und erfüllt alle erforderlichen EU-Normen.

Hiermit erklärt die TELESTAR DIGITAL GmbH, dass sich das Gerät TELESTAR DIGISTAR C HD in Übereinstimmung mit den grundlegenden Anforderungen und den übrigen einschlägigen Bestimmungen der Niedrigspannungsrichtlinie 2006/95/EG sowie der EMV Richtlinie 2004/108/EG befindet. Die Konformitätserklärung zu diesem Produkt finden Sie unter: www.telestar.de/de\_DE/Konformitaetserklaerung/352-529/?productID=23497

Alle in dieser Bedienunganleitung angegebenen technischen Daten und beschriebenen Funktionen entsprechen dem Stand der Drucklegung und können sich ohne vorherige Ankündigung ändern.

Für Druckfehler und Irrtümer übernehmen wir keine Haftung. Abschrift und Vervielfältigung nur mit ausdrücklicher Genehmigung der TELESTAR-DIGITAL GmbH gestattet.

# © **TELESTAR** 2021

Alle in dieser Bedienunganleitung angegebenen technischen Daten und beschriebenen Funktionen entsprechen dem Stand der Drucklegung und können sich ohne vorherige Ankündigung ändern. Für Druckfehler und Irrtümer übernehmen wir keine Haftung. Abschrift und Vervielfältigung nur mit ausdrücklicher Genehmigung der TELESTAR-DIGITAL GmbH gestattet.